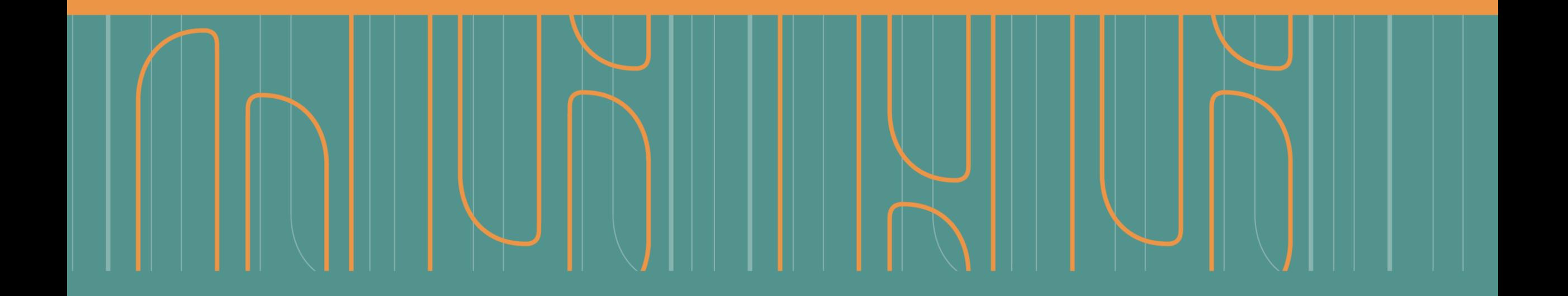

Instructivo Registro Nacional de Documentos de Identidad **Cuestionados** 

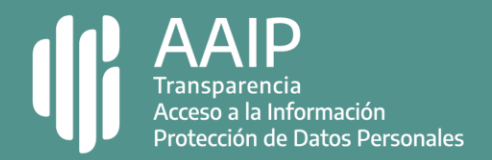

## Paso 1: ingresar al sitio (opción 1)

Ingresá a **[docuest.aaip.gob.ar](https://docuest.aaip.gob.ar/)** y seleccioná la opción "Inscribí un documento perdido o robado", el mismo te redirigirá al formulario de inscripción.

### **EDOCUEST**

### Registro Nacional de Documentos de Identidad Cuestionados

#### Para realizar una búsqueda ingresá el tipo y número de documento, luego presioná "Buscar"

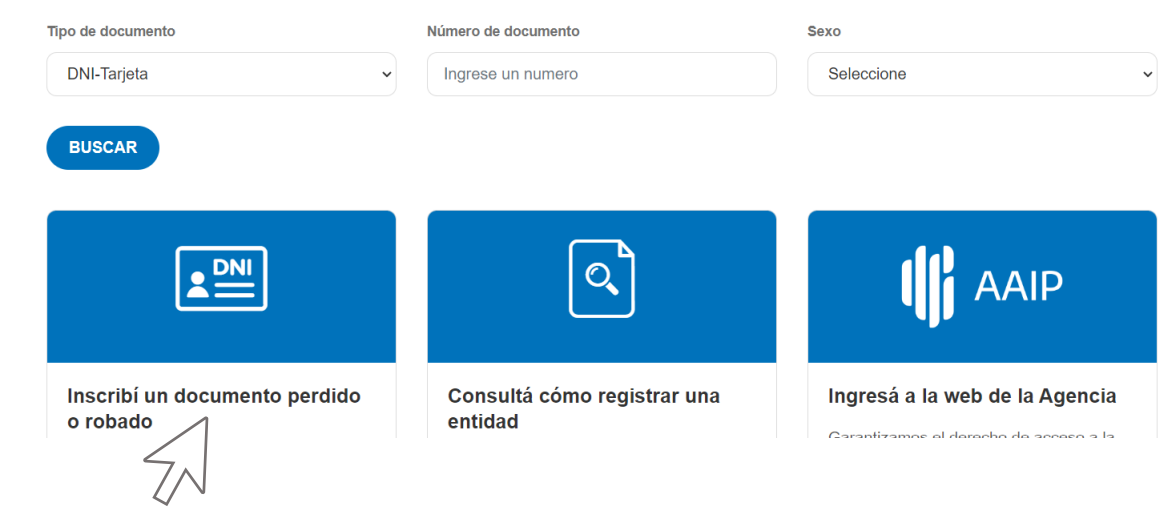

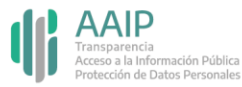

# Paso 1: ingresar al sitio (opción 2)

Podrás encontrar el formulario también si ingresas a nuestro sitio web **[www.argentina.gob.ar/aaip](https://capacita-back.argentina.gob.ar/servicio/inscribir-un-documento-perdido-o-robado-en-el-registro-de-documentos-de-identidad)** y hacés click en el botón "Iniciar trámite".

### Inscribir un documento perdido o robado en el Registro de Documentos de Identidad Cuestionados

Al hacerlo, podés prevenir que saquen préstamos, tarjetas de crédito o hagan compras en tu nombre.

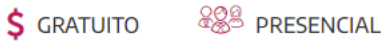

O.

El Registro de Documentos de Identidad Cuestionados reúne información sobre los documentos que han sido denunciados por robo, hurto o extravío.

Los bancos y las entidades financieras están obligadas a consultar el Registro antes de otorgar sus productos. De este modo, podés prevenir que saquen préstamos, tarjetas de crédito o hagan compras en tu nombre.

> Consultá si un documento se encuentra informado en el Registro de Documentos de **Identidad Cuestionados.**

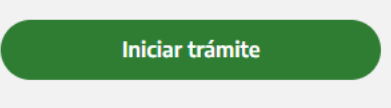

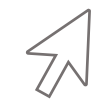

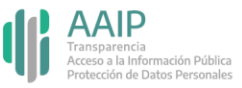

## Paso 2: completá los datos del formulario

Indicá si vas a incorporar un documento de identidad propio, si vas a actuar en representación de un tercero o en calidad de autoridad pública. Dependiendo de la opción que elijas, se desplegará un menú distinto.

# **EDOCUEST**

### Registro Nacional de Documentos de Identidad Cuestionados

#### ¿En representación de quién estas actuando?

Soy titular del documento a cuestionar.

Soy representante de un niño, niña y/o adolescente o persona con incapacidad de ejercicio para cuestionar el documento

Soy agente de una autoridad pública competente.

CONTACTO

Dirección: Av. Pte. Gral. Julio A. Roca 710, piso 5 / Ciudad Autónoma de Buenos Aires / Código postal: C1067ABP Correo electrónico: documentoscuestionados@aaip.gob.ar

**DNPDP** Protección Nacional de

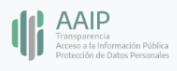

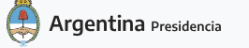

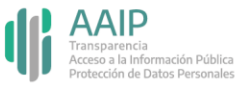

## Paso 2: completá los datos del formulario

**Si seleccionaste la opción "Soy titular del documento a cuestionar"**

Deberás completar los campos con tus datos personales.

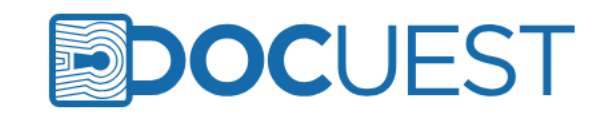

### Registro Nacional de Documentos de Identidad Cuestionados

### ¿En representación de quién estas actuando?

- Soy titular del documento a cuestionar
- Soy representante de un niño, niña y/o adolescente o persona con incapacidad de ejercicio para cuestionar el documento
- Soy agente de una autoridad pública competente.

### Datos del documento de identidad a cuestionar

#### **Titular**

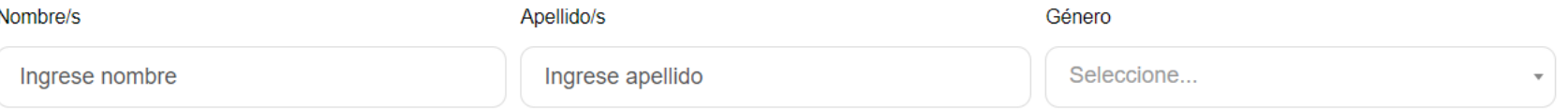

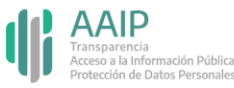

## Paso 2: completá los datos del formulario

### **Si seleccionaste la opción "Soy titular del documento a cuestionar"**

Indicá en "tipo" cuál es la documentación que incorporarás, es decir, si es un DNI, DNI-Tarjeta, Pasaporte, etc. En el ítem "ejemplar" deberás ingresar cuál es el ejemplar que se incorporará al Registro, en el símbolo  $\bullet$  podrás encontrar más información acerca de qué es un ejemplar y dónde encontrar este dato.

En la solapa "Denuncia" deberás indicar la fecha de la misma, el tipo (si fue por robo, hurto, extravío u otro) y el lugar donde la realizaste (comisaría, fiscalía, etc.). En el caso de que quieras realizar alguna aclaración, lo podrás hacer en la solapa "comentarios" (por ejemplo, si el lugar donde realizaste la denuncia no se encuentra en el listado desplegable, podrás indicar otra opción).

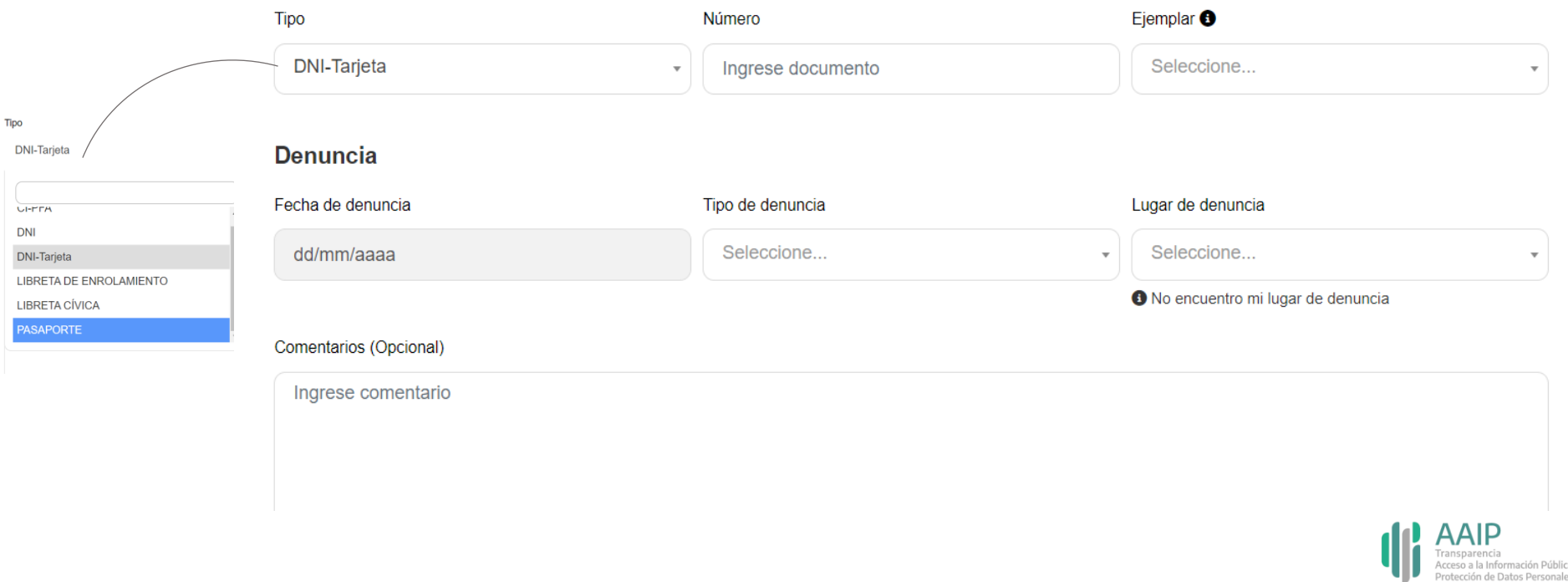

Documento a cuestionar

## Paso 2: completá los datos del formulario

### **Si seleccionaste la opción "Soy titular del documento a cuestionar"**

Deberás completar el campo "contacto" con un correo electrónico que utilices habitualmente. Se te solicitará este dato para comunicarte, de forma directa, los pasos a seguir en el caso de detectarse un error en el formulario. En "Documentación" tendrás que adjuntar la denuncia policial y aquella documentación que acredite tu identidad, con una fotografía de tu nuevo ejemplar de DNI, pasaporte válido o acta de nacimiento.

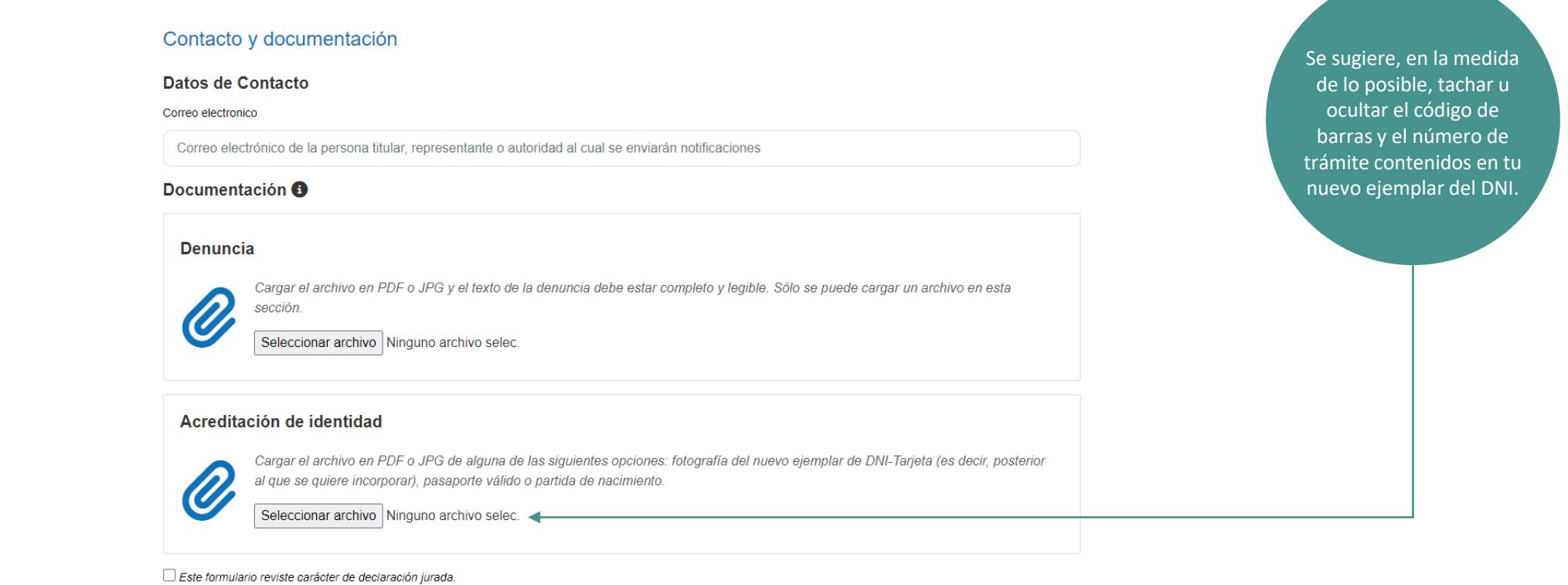

Declaración de Privacidad

**Enviar** 

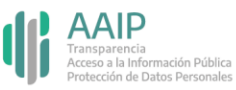

## Paso 3: confirmá el trámite

### **Si seleccionaste la opción "Soy titular del documento a cuestionar"**

Tildá el campo "Este formulario reviste carácter de declaración jurada". Además, leé y tildá el campo "Declaración de Privacidad" para confirmar el envío del trámite. Y hace click en "Enviar".

Este formulario reviste carácter de declaración jurada.

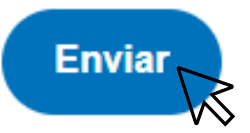

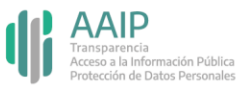

## Paso 2: completá los datos del formulario

**Si seleccionaste la opción "Soy representante de un niño, niña y/o adolescente o persona con incapacidad de ejercicio para cuestionar el documento"**

Deberás completar el campo "tus datos" con los datos del representante que está realizando la carga a nombre de un tercero. Asimismo, tendrás que adjuntar documentación que acredite tu vínculo con la persona a la que representas.

**EDOCUEST** 

### Registro Nacional de Documentos de Identidad Cuestionados

#### ¿En representación de quién estas actuando?

Soy titular del documento a cuestionar.

Soy representante de un niño, niña y/o adolescente o persona con incapacidad de ejercicio para cuestionar el documento.

Soy agente de una autoridad pública competente.

#### Tus datos

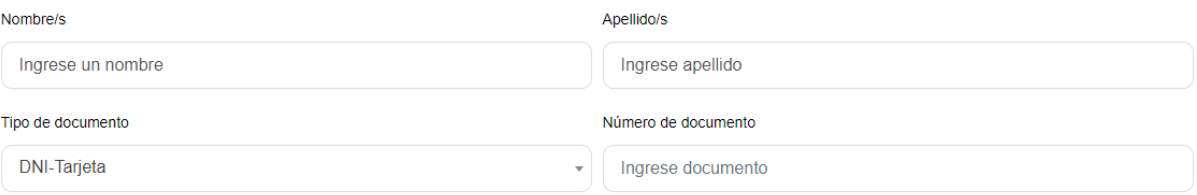

#### Documento que acredite la relación <sup>6</sup>

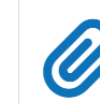

Cargar el archivo en PDF o JPG de alguna de las siguientes opciones. Partida de nacimiento, certificado de discapacidad de la persona representada, libreta de familia u otros.

Seleccionar archivo | Ninguno archivo selec

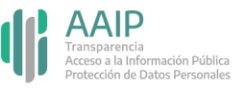

## Paso 2: completá los datos del formulario

**Si seleccionaste la opción "Soy representante de un niño, niña y/o adolescente o persona con incapacidad de ejercicio para cuestionar el documento"**

En "titular" deberás indicar los datos del titular del documento de identidad a cuestionar. Indicá en "tipo" cuál es la documentación que incorporarás, es decir, si es un DNI, DNI-Tarjeta, Pasaporte, etc. En el ítem "ejemplar" deberás ingresar cuál es el ejemplar que se incorporará al Registro, en el símbolo  $\bullet$  podrás encontrar más información acerca de qué es un ejemplar y dónde encontrar este dato.

En la solapa "Denuncia" deberás indicar la fecha de la misma, el tipo (si fue por robo, hurto, extravío u otro) y el lugar donde la realizaste (comisaría, fiscalía, etc.). En el caso de que quieras realizar alguna aclaración, la podrás realizar en la solapa "comentarios" (por ejemplo, si el lugar donde realizaste la denuncia no se encuentra en el listado desplegable, podrás indicar otra opción).

#### Datos del documento de identidad a cuestionar

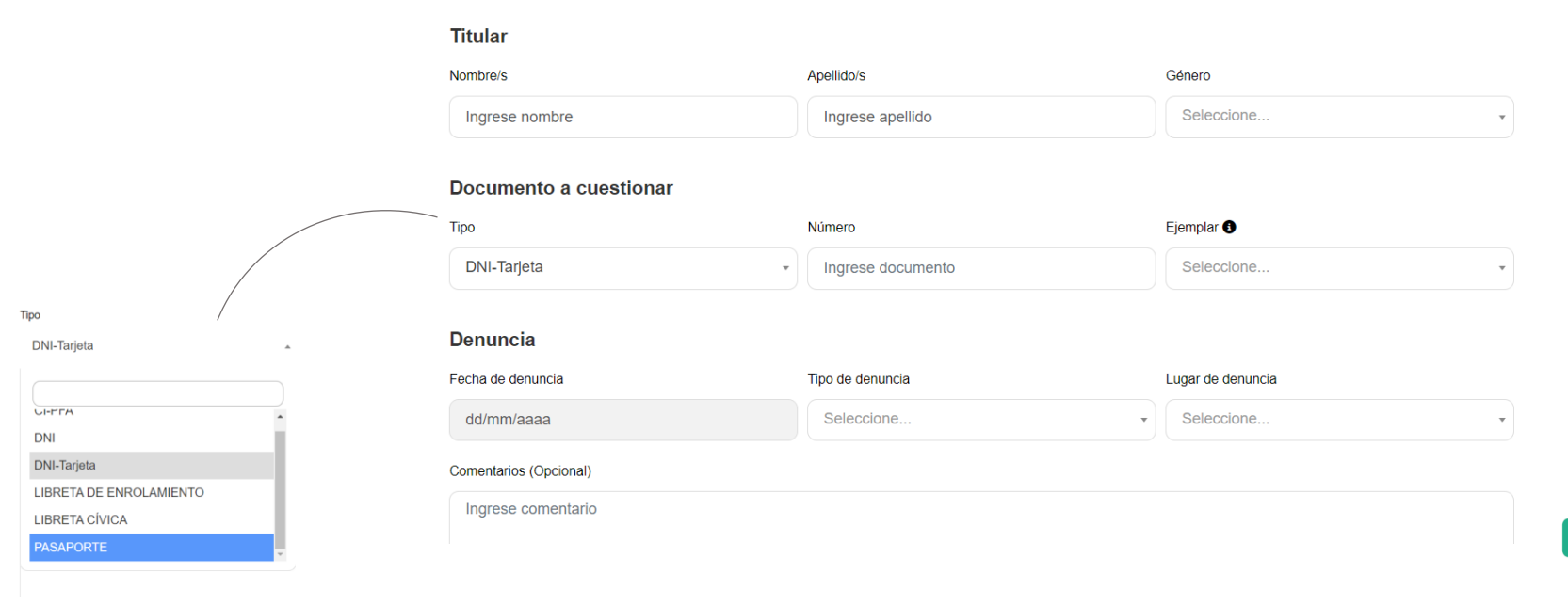

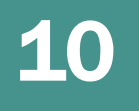

## Paso 2: completá los datos del formulario

### **Si seleccionaste la opción "Soy representante de un niño, niña y/o adolescente o persona con incapacidad de ejercicio para cuestionar el documento"**

Deberás completar el campo "contacto" con un correo electrónico que utilices habitualmente. Se te solicitará este dato para comunicarte, de forma directa, los pasos a seguir en el caso de detectarse un error en el formulario. En "Documentación" tendrás que adjuntar la denuncia policial y aquella documentación que acredite la identidad del representado con una fotografía de su nuevo ejemplar de DNI, pasaporte válido o acta de nacimiento.

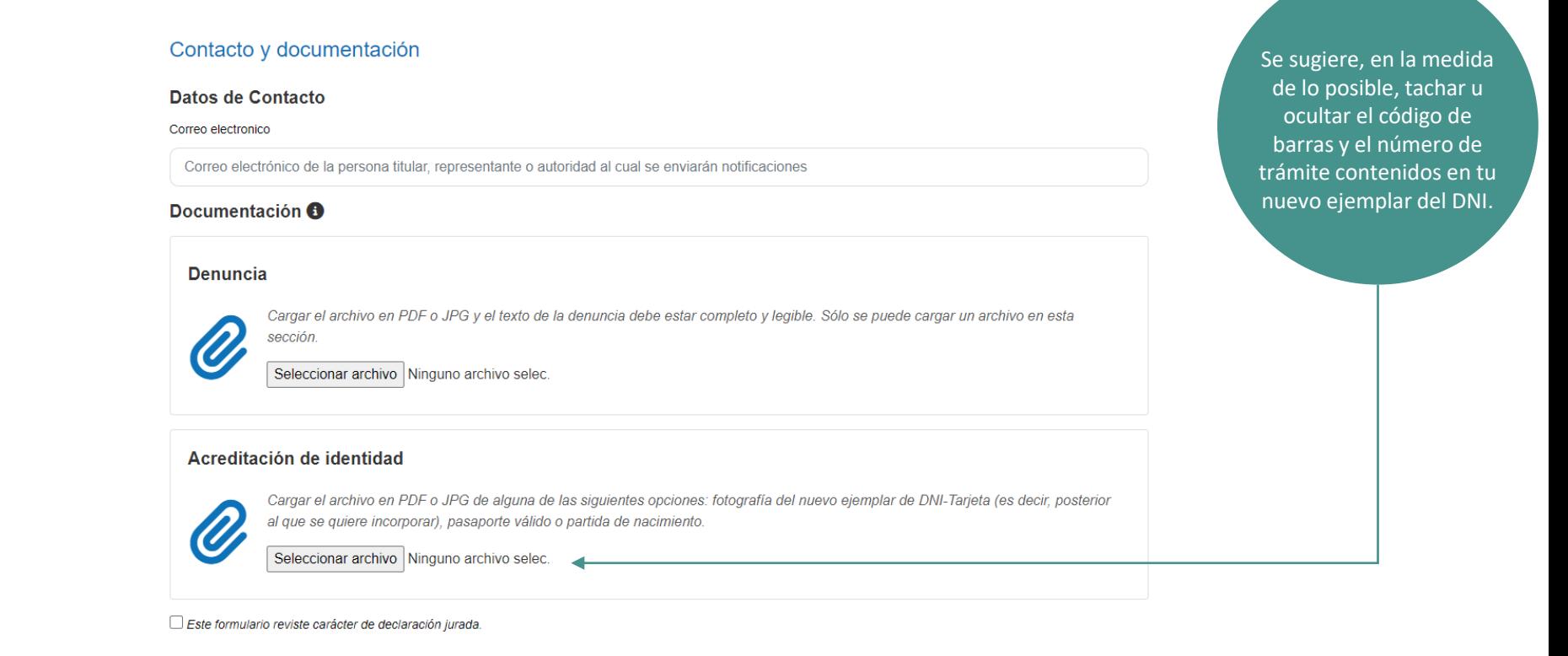

Declaración de Privacidad

**Enviar** 

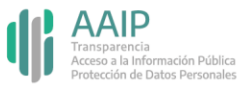

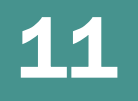

# Paso 3: confirmá el trámite

**Si seleccionaste la opción "Soy representante de un niño, niña y/o adolescente o persona con incapacidad de ejercicio para cuestionar el documento"**

Tildá el campo "Este formulario reviste carácter de declaración jurada". Además, leé y tildá el campo "Declaración de Privacidad" para confirmar el envío del trámite. Y hace click en "Enviar".

Este formulario reviste carácter de declaración jurada.

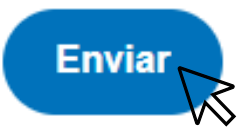

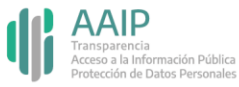

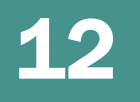

## Paso 2: completá los datos del formulario

### **Si seleccionaste la opción "Soy agente de una autoridad pública competente"**

Deberás completar los campos con los datos del agente que realizará la carga, incluyendo el nombre del organismo/entidad/comisaría/fiscalía a la que pertenece.

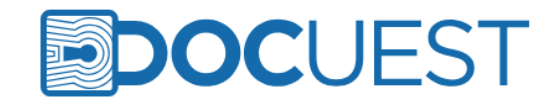

### Registro Nacional de Documentos de Identidad Cuestionados

### ¿En representación de quién estas actuando?

- Soy titular del documento a cuestionar.
- Soy representante de un niño, niña y/o adolescente o persona con incapacidad de ejercicio para cuestionar el documento.
- Soy agente de una autoridad pública competente.

### Tus datos

#### Nombre/s

Ingrese nombre

Ingrese apellido

Apellido/s

#### Autoridad pública competente

Seleccione...

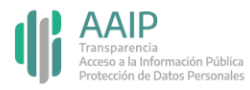

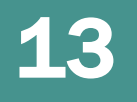

Tipo

## Paso 2: completá los datos del formulario

### **Si seleccionaste la opción "Soy agente de una autoridad pública competente"**

En "titular" deberás indicar los datos del titular del documento de identidad a cuestionar. Indicá en "tipo" cuál es la documentación que incorporarás, es decir, si es un DNI, DNI-Tarjeta, Pasaporte, etc. En el ítem "ejemplar" deberás ingresar cuál es el ejemplar que se incorporará al Registro, en el símbolo  $\bullet$  podrás encontrar más información acerca de qué es un ejemplar y dónde encontrar este dato.

En la solapa "Denuncia" deberás indicar la fecha de la misma, el tipo (si fue por robo, hurto, extravío u otro) y el lugar donde se realizó (comisaría, fiscalía, etc.). En el caso de que quieras realizar alguna aclaración, la podrás realizar en la solapa "comentarios" (por ejemplo, si el lugar donde se realizó la denuncia no se encuentra en el listado, podrás indicar otra opción).

#### Datos del documento de identidad a cuestionar

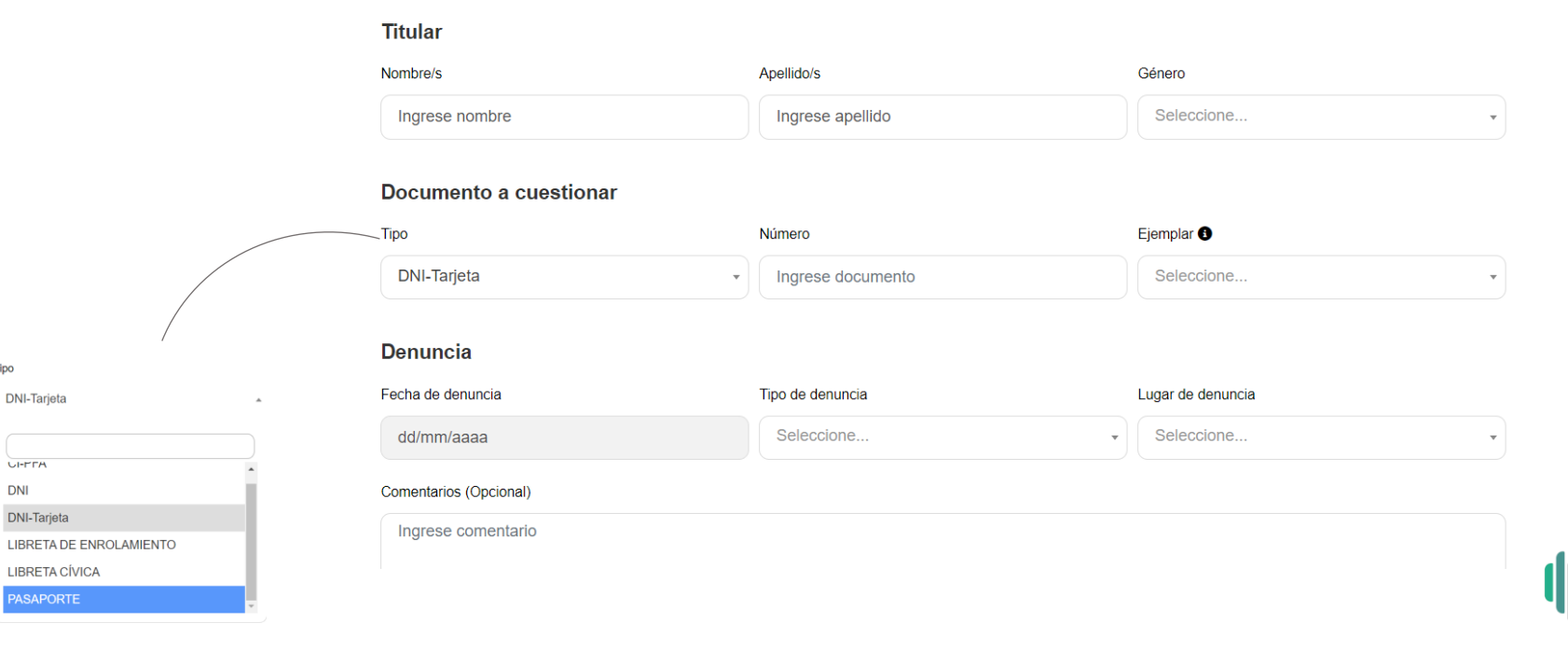

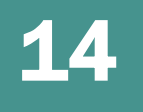

# Paso 2: completá los datos del formulario

### **Si seleccionaste la opción "Soy agente de una autoridad pública competente"**

Deberás completar el campo "contacto" con un correo electrónico institucional. Se te solicitará este dato para comunicarte los pasos a seguir en el caso de detectarse un error en el formulario. En "Documentación" tendrás que adjuntar la denuncia policial.

### Contacto y documentación

#### Datos de Contacto

Correo electronico

Correo electrónico de la persona titular, representante o autoridad al cual se enviarán notificaciones

### Documentación <sup>6</sup>

#### **Denuncia**

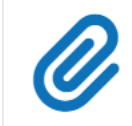

Cargar el archivo en PDF o JPG y el texto de la denuncia debe estar completo y legible. Sólo se puede cargar un archivo en esta sección.

Seleccionar archivo Ninguno archivo selec.

Este formulario reviste carácter de declaración jurada.

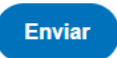

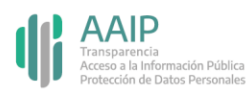

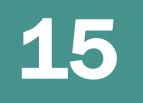

## Paso 3: confirmá el trámite

### **Si seleccionaste la opción "Soy agente de una autoridad pública competente"**

Tildá el campo "Este formulario reviste carácter de declaración jurada". Además, leé y tildá el campo "Declaración de Privacidad" para confirmar el envío del trámite. Y hace click en "Enviar".

Este formulario reviste carácter de declaración jurada.

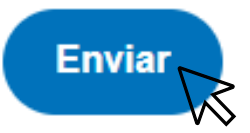

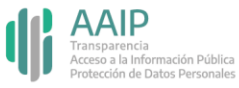

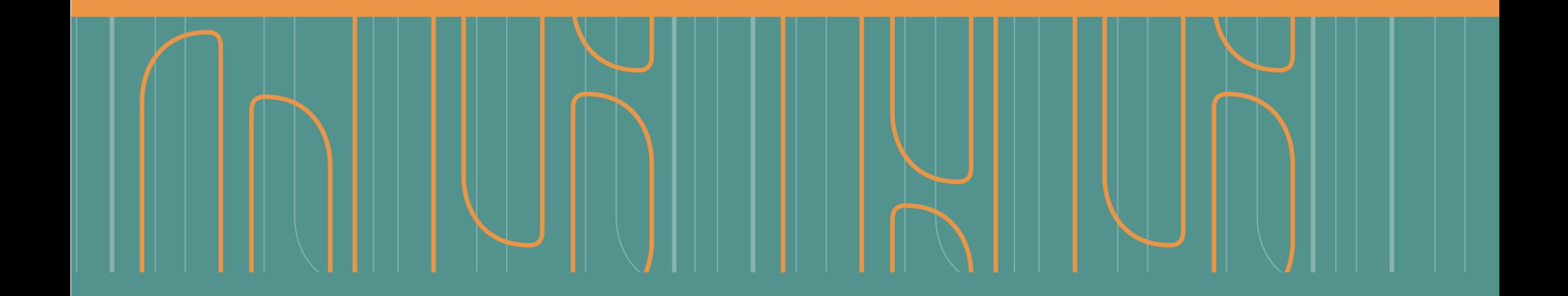

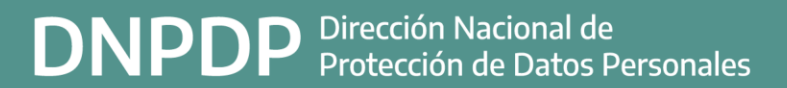

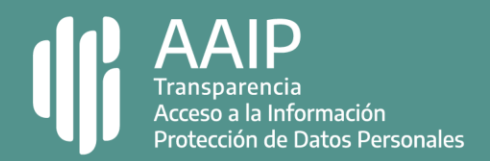